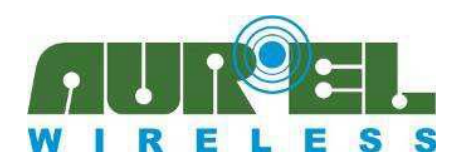

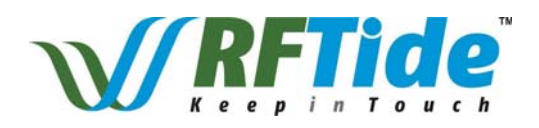

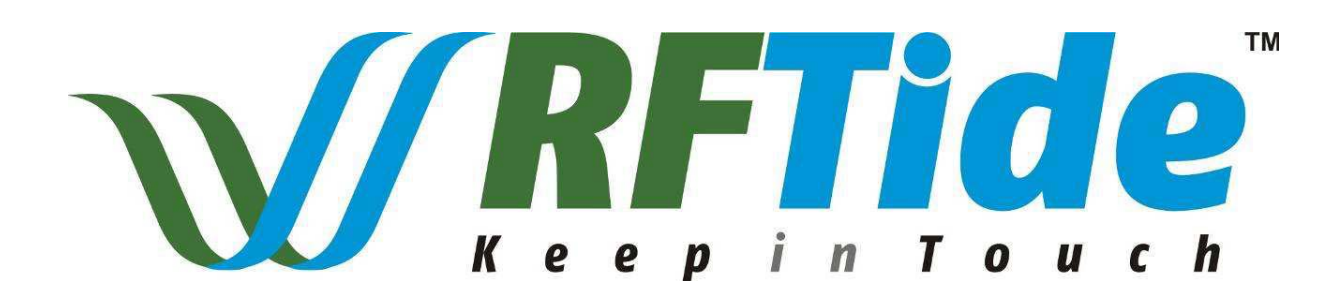

# **AUREL WIRELESS NETWORK 868 MHZ**

# Users Guide: v1.9. 20. Dez. 2012 Vorläufige Version (freie Übersetzung)

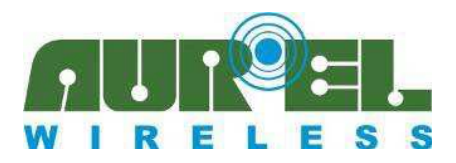

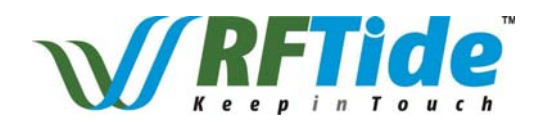

AUREL hat ein einkanaliges intelligentes Netzwerk in 868 MHz entwickelt mit dem Ziel der einer einfache Installation und Wartung für die Installation und Betrieb. Das Netzwerk ist für Hause- und industrielle Automatisierungsanwendung entwickelt, und basiert auf

- $\triangleright$  Ein oder mehreren Schlüsselelemente (Master) typischerweise eine Fernbedienungen und / oder ein Steuergerät (PC, Gateway ...).
- ¾ Module Transceiver (Slaves) die in Aktoren installiert werden oder als Repeater betrieben werden

Beispiel von Befehlen vom Master zum Netz

- ¾ Öffnen oder Schließen einer Last
- ¾ Ferngesteuerte LED-ansteuerung ( An / Aus / Dimmen)
- ¾ Erkennung des Status von Aktoren
- ¾ Bradcastingsignalge an das Netzwerk
- ¾ Zustands/Datenabfrage von Sensoren

Wenn ein Knoten (RFTide Transceiver) ein Signal empfängt, leitet er die Daten des Signals zu dem nächsten Elemente weiter (abhängig vom eingestellten Profil, in der Regel nicht wenn der Knoten als Sensor konfiguriert wurde). Wird der Endknoten (das Zielendgerät) erreicht, wird die geforderte Aktion ausgeführt und eine Antwort an den ursprünglichen Absender gesendet. Der Absender wartet in der Grundkonfiguration 200ms auf Antwort (Empfangsmode).

Danach kann das Mastermodul wenn gewünscht für einen festgelegten Zeitraum abgeschaltet werden, um z.B. im Anwendungsfall mit einer Batterie, den Stromverbrauch zu reduzieren. Dank der 7 dBm Ausgangsleistung die Knoten (Transceivermodul) des Netzwerks, kann eine große Distanz drahtlos überbrückt werden.

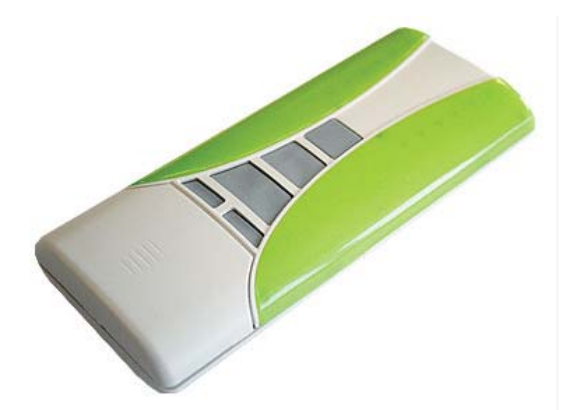

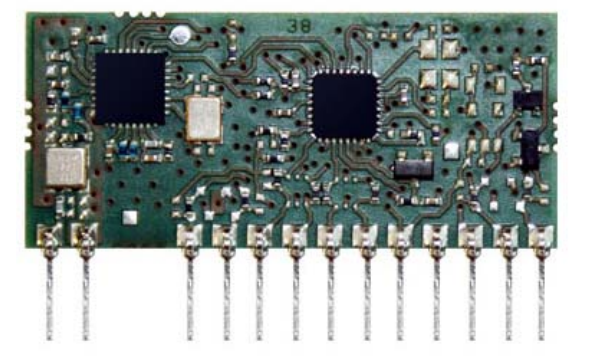

Das Bild auf der linken Seite repräsentiert eine Fernbedienung (Master und gleichzeitig Funkfernbedienung). Das Modul auf der rechten Seite ist ein Transceiver wie er typisch in einem Aktuator verwendet wird.

Das Kernstück des Netzwerks ist die Fernbedienung (Master), die die verschiedenen Knoten zuordnet. Der Lernvorgang ist so einfach wie möglich gehalten, und erfolgt ähnlich der Paarungsprozedur mit einer unidirektionalen Fernbedienung die HCS Bausteinen verwendet. Durch Wiederholen der Einlernprozedur lässt sich jeder Konten dem Netzwerk zuordnen. Dies vereinfacht erheblich die Arbeit des Installateurs und löst die Probleme im Zusammenhang mit komplexen Erstinstallationen. Zudem kann das Netzwerk einfach geändert werden. Um einen neuen Konten dem existierenden Netzwerk hinzuzufügen muss lediglich die *Lernprozedur* wiederholt werden. Es besteht zudem die Möglichkeit eine Kopie der Master-Fernbedienung zu erstellen um diesen Ersetzung zu können, im Falle eines Verlustes oder Schadens am Master.

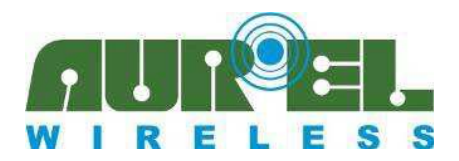

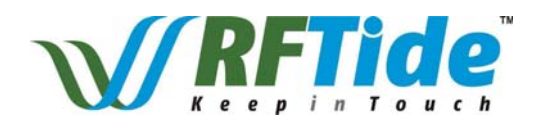

Die Module (Transceiver) beinhalten eine UART-Schnittstelle (mit Ausnahme der Fernbedienung), somit bleibt das Netzwerk flexible und kann nach kundenspezifischen modifiziert oder erweitert werden.

Jedes Netzwerk wird durch eine eindeutige NetworkID (4-Byte-Parameter) identifiziert. Gespeichert wird dieser Parameter im NVM (Non Volatile Memory/ Nichtflüchtiger Speicher) jedes Moduls oder auf der Fernbedienung. Jede Fernbedienung ist mit einer anderen NetworkID versehen (werksseitig vergeben), wohingegen jedes Modul die gleiche Kennung hat und diese erst ei der Netzwerk-Installation durch die Master-Fernbedienung überschrieben wird. Für spezielle Anwendungen es ist möglich, ein serialisiertes Modul zu bestellen. Dieses ist in der Lage sein eigenes Netz mit ID-Kennung zu erstellen ohne das eine Fernbedienung verwendet werden muss.

Das RFTide Netzwerk wurde entwickelt, um Bereiche wie Einkaufszentren oder Häuser mit vielen automatisierten Punkten drahtlos abdecken zu können. Die Knotenpunkte können dabei in Klimaanlagen, Sensoren, Türen, Garagentore, Jalousie, Rollläden, automatisierte Rohmotore oder andere Art von elektronischem Zubehör installiert werden, die über eine Fernbedienung gesteuert werden sollen.

Ferngesteuert werden kann mit dem Netz von überall, solange sich der Konten oder die Funkfernsteuerung in Kontakt zu mindestens einen Knoten des Netzwerks steht. Die Rückantwort und Erreichbarkeit wird mittels einer RGB Leuchtdioden signalisiert. Das Datenpaketgröße, Anzahl der Knoten sowie die Sprünge (Hops/Jumps) von einem Knoten zum anderen sind fixiert in der Basiseinstellung. Koexistenz zwischen benachbarten Netzen wurde getestet. Sie beeinflussen sich nicht gegenseitig, da die Knoten die zum Netzwerk "A" gehören nicht mit den Konten eines anderen Netzwerkes "B" kommunizieren. Kann der Master den Slave nicht direkt erreichen besteht darüber hinaus die Möglichkeit Repeater ins Netzwerk hinzuzufügen. Damit lässt sich die überbrückbare Funkstrecke erhöhen Die Repeater sollten stets eingeschaltet sein, um die Packet zeitnah zu verteilen.

Verschiedene Profile wurden in die RFTide Module implementiert, um einigen einfachen Anwendungen zu ermöglichen, ohne die Notwendigkeit für weitere komplexe Komponente:

- ¾ **MOTOR Profil**: Ein Modul kann verwendet werden, um eine bidirektionale Motor anzusteuern. Es Unterstützung ebenso zwei Endschalter. Somit ist es möglich, Informationen über die Position des Motors zu erlangen.
- ¾ **PWM-Profil**: In diesem Fall kann ein Modul eine Lichtquelle (z.B. eine LED) unter Verwendung von PWM-Modulation steuern. Um die unterschiedlichen Lichtverhältnisse zu erzeugen, sind die verschiedenen Schritte, unter Verwendung einerimplementierten exponentiellen Funktion, einstellbar. Es ist auch möglich, eine genaueres Tastverhältnis (minimaler Auflösung 1/256) mit einem speziellen Befehlssatz einzustellen
- ¾ · **Wireless Metering Profil**: In diesem Profil sendet jeder Knoten periodisch (z.B. Raumtemperatur, Türöffnung) Informationen an den Master. Die Konten "Slaves" sind die meiste Zeit in Standby-Betrieb um speziell in batteriebetriebenen Anwendungen Strom zu sparen und werden nur periodisch extern kurzzeitig in Betrieb gesetzt.

Die Basistransceivermodule bei Auslieferung sind nicht mit einem Profil versehen. Diese wird Ihnen durch einen Master (serialisiertes Module oder Funkfernbedienung) eingelernt.

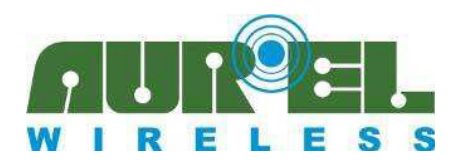

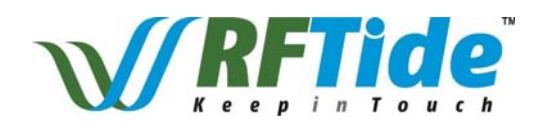

### **Spezifikation (Spez. Für das Transceivermodul)**

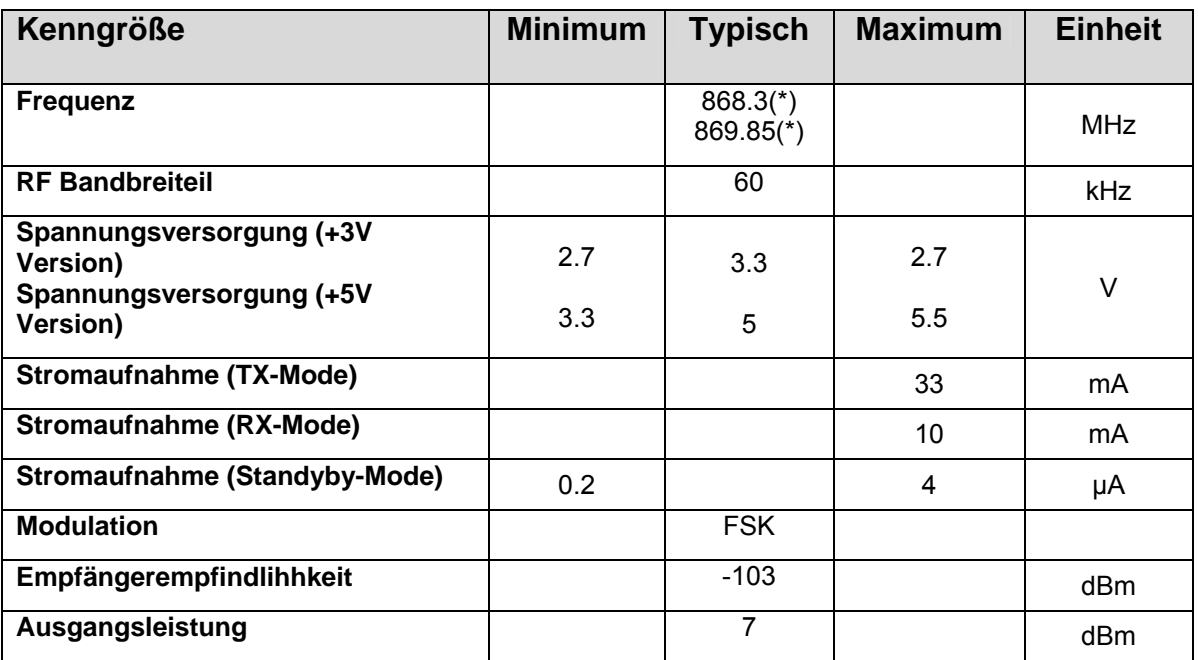

Modul sind als +3 V oder +5 V-Version verfügbar.

(\*) Die verschiedenen Module/Fernsteuerungen sind verfügbar in 2 Mittenfrequenzvarianten. Die Module sind CE Konform und erfüllen die Europäischen Bestimmungen ETSI EN 300 220-2 V2.4.1 und EN 301 489-1 V1.9.2.

Gemäß den Normen:

- 868,3 MHz mit 1% Tastverhältnis (Duty Cycle) und ERP (Emitted Radiated Power) von bis zu 25mW
- 869.85MHz mit 100% Tastverhältnis (Duty Cycle) und entsprechend geringerer Ausgangsleistung von max. 5mW ERP.

Duty Cycle von 1% bedeutet es darf 36 Sekunden pro Stunde gesendet werden

Die Einhaltung des im jeweiligen Band vorgeschriebenen Duty-Cycle ist vom Anwender sicherzustellen.

Beachten Sie, dass unter optimalen Bedingungen 200ms benötigt werden von der erste Anfrage (Senden) bis zur Antwort (Grundlage 5 Hops, Standardeinstellung beim Betrieb mit der AUREL Fernbedienung). In einigen Fällen können auf physikalischer mehrer Wiederholungsversuche anfallen. Im Power Down Mode (ENABLE low) ist das Modul vollständig ausgeschaltet und kann nur eingeschaltet, werden in dem der ENABLE Pin auf logisch "high" gesetzt wird. Nach ca. 50ms ist das Module dann wieder voll betriebsbereit.

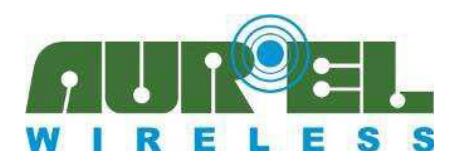

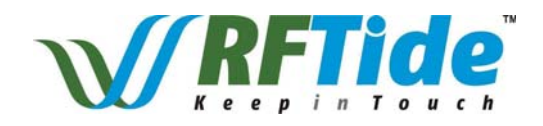

## **Modul – Pin Out**

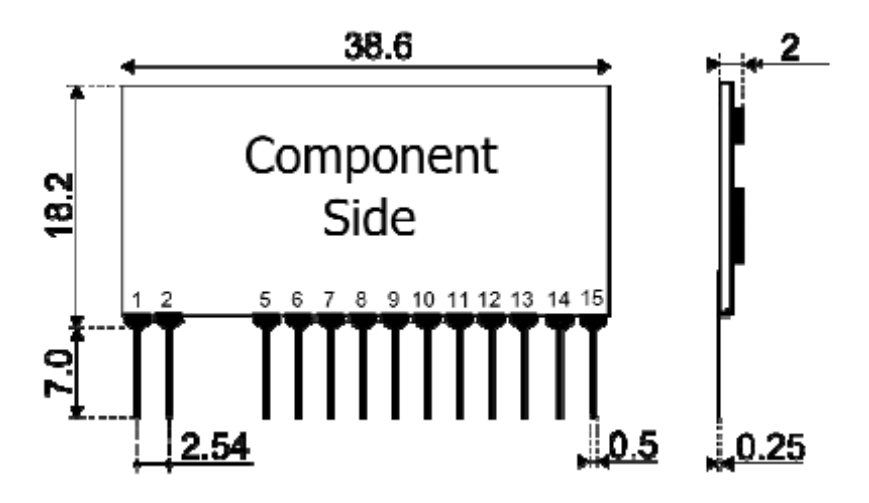

#### 1. **ANTENNA**

- 2. **GND**
- 5. **GPIN0 / ADC0 / LIMITSWITCH\_OPEN**
- 6. **GPOUT0 / MOTOR\_UP / PWM**
- 7. **LEARN** (Eingang für die Einlernprozedur, pull-up ist bereits eingerichtet. Ein Taster zu GND sollte verwendet werden)
- 8. **UART RX** (Eingang für das Modul)
- 9. **LED** (Ausgang zur Bestätigung der Lernprozedur. Eine LED nach GND mit entsprechendem Widerstand sollte verwendet werden)
- 10. **UART TX** (Ausgang für das Modul)
- 11. **VCC** (+3V or +5V)
- 12. **GND**
- 13. **ENABLE** (High: ON Low: OFF, mit integriertem Pull-down Widerstand)
- 14. **GPIN1 / ADC1 / LIMITSWITCH\_CLOSE**
- 15. **GPOUT1 / MOTOR\_DOWN**

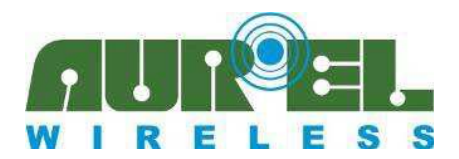

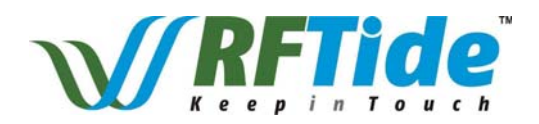

### **I / O-Stufen**

Beim +3 V-Modul werden die I/O-Ports mit den Pins des Mikrocontrollers über einen 22Ω Widerstand verbunden. Wenn ein Schalter verwendet wird ist darauf zu achten, einen Pull-up (oder Pull-Down-) Widerstand ordnungsgemäß hinzuzufügen.

Beachten Sie, dass beim Eingang LEARN ein Pull-up Widerstand bereits im Modul integriert ist, da dieser für den Einsatz mit einem Taster vorgesehen ist

Bei dem 5 V Modul ist der GP-OUT-Pin implementiert in Open-Collector-Konfiguration mit einem 1k Ω Pull-up-Widerstand wie hier dargestellt

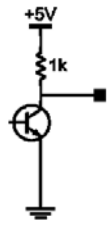

GP-IN-Pins sind integriert, vergleichbar zu einem NPN-Transistor, wie in der folgenden Abbildung dargestellt.

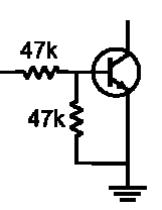

Wenn das Modul ausgeschaltet ist, etwa um den Stromverbrauch zu reduzieren, stellen Sie den Zustand der Eingangs/Ausgaangspins sicher, um unerwünschten Stromfluss über die Vorspannungswiderstände zu vermeiden.

Ähnlich wie bei +3 V, sollte ein Taster verwendet werden, fügen Sie ein Pull-up (oder Pull-down) Widerstand ein.

Die LEARN, LED-und UART-Pins sind mit einem Schmidt-Trigger versehen. Wie bei der 3V Type ist der LEARN-Pin mit einem Pull-up-Widerstand ausgestattet

### **HF Betrachtung**

50 Ohm Antennenanschluß:

- 1) Den Antennenleitung so kurz wie möglich halten
- 2) Leiterbahnbreite 1,8 mm bei Verwendung einer 1 mm dicken FR4 Leiterkarte. Leiterbahnbreite 2,9 mm bei Verwendung einer 1,6 mm dicken FR4 Leiterkarte. Die Leiterbahn muss eine Abstand von min. 2 mm von der Massefläche auf der gleichen Seite haben.
- 3) Auf der gegenüberliegenden Seite muss eine Massefläche vorhanden sein.

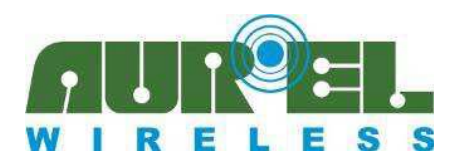

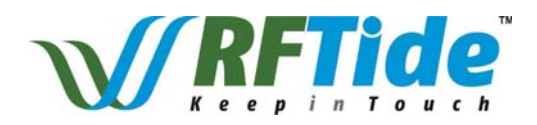

Antennenanschluss:

- 1) Es kann ein direkter Verbindungspunkt für die abstrahlende Wurfantenne (Peitsche Antenne) genutzt werden.
- 2). Es kann ein Koaxialkabel mit 50Ωdirekt angeschlossen werden. Achten Sie darauf, dass das Kabelgeflecht nahe dem Einspeisepunkt mit GND verbunden.

#### Antenne

1) Eine Wurfantenne (Peitschenantenne) 8,5 cm lang und ca.1 mm im Durchmesser, Messing oder Kupferdraht, kann verwendet werde am RF Ausgang des Transceivers.

2) Die Antenne sollte möglichst gerade sein und mit größtmöglichem Abstand zur Schaltung oder metallischen Teilen (5 cm minimale).

3) Die Antenne kann entweder vertikal oder horizontal angebracht werden Wichtig ist einen gute/große Massefläche um den Antennenpin und dem Sender-Ausgang.

Anmerkung: Eine alternative zu der oben Beschriebenen Wurf/Peitschen-Antenne kann auch eine Antenne aus dem Standardsortiment von AUREL verwendet werden (siehe entsprechende Datenblatt und Application Notes auf der AUREL WEB Page). Andere Antennen einzusetzen mit höherem Antennengewinn, kann dazu führen, dass die EEC Zertifikation nicht garantiert werden kann.

### **Inbetriebnahme**

#### **AKTIONS-BEFEHLE**:

Mit diesem Verfahren ist es möglich einen Remote-Slave zu adressieren und einen bestimmten Befehl zu senden. Es ist ebenso möglich einen Befehl an alle Slaves (Broadcast) zu senden.

- ¾ Wählen Sie einen Kanal in die Fernbedienung mit den CH + oder CH- Tasten (kleine Tasten). Wenn alle LEDs auf der rechten Seite aufleuchten ist die Broadcast Übertragung eingeschaltet (Adressierung aller Slaves).
- ¾ Mit UP, STOP, Down-Tasten in der Mitte der Fernbedienung ist es möglich entsprechende Befehle für MOTOR Anwendung zu senden, wenn die Knoten(Slaves) für dieses Profil konfiguriert wurden. Wenn der UP oder DOWN-Befehl zu dem Motor gesendet wird, wird automatisch der MOTOR\_READ Befehl mit gesendet, d.H. der Motor sendet periodisch den Motorzustand an den Master, bis der Motor angehalten wird (bis LS [Limited Switch]) erreicht wird oder ein expliziter Befehl STOP gesendet wird). Wenn ein Jumper in dem MODE Stecker des Masters verwendet wird, werden entsprechende Befehle für PWM gesendet. STOP-Taste alterniert PWM (siehe PWM\_ON und PWM\_OFF Befehl).

Knoten die nicht das ausgewählte Profile besitzen, führen keine Aktion aus, Sie senden lediglich eine Antwort on Inhalt.

¾ Während der Anfrage leuchtet die Bestätigungs-LED an der Fernbedienung orange. Eine Broadcast-Übertragung benötigt keine Antwort. Eine Antwort (Rückmeldung) wird an der Vorderseite der Fernbedienung durch verschieden Farben der LED mitgeteilt. Die Bedeutung der Farbe wie folgt:

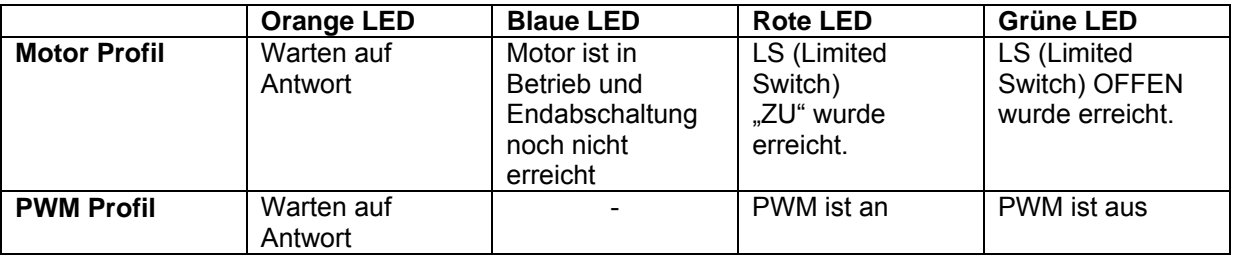

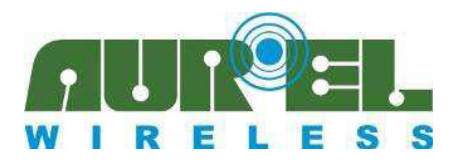

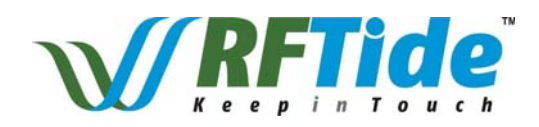

Alle Befehle die die Fernbedienung unterstützt können ebenfalls vom UART der Transceivermodule zur Verfügung gestellt werden. Reservierte Adresse für den Broadcast ist 255 (0xff)

#### **EINLERNEN:**

Mit dieser Prozedur ist es möglich ein Modul in das Netz zu integrieren. Es wird damit adressierbare durch die Fernbedienung

- ¾ Drücken Sie für 2 Sekunden die LEARN-Taste am Modul
- $\triangleright$  LED schaltet ein
- ¾ Innerhalb von 15 Sekunden wählen Sie die gewünschte Adresse in der Fernbedienung (LEDs an der Fernbedienung zeigen die Adresse, x aus 5) und drücken Sie die Programmier-Taste PROG1 auf der Frontseite der Fernbedienung unter der Abdeckung. Ist der Jumper in der Fernbedienung gesteckt, wird der Knoten als mit PWM-Profil konfiguriert und gespeichert, ansonsten wird er dem MOTOR-Profil zugeordnet.
- ¾ Wenn der Programmiervorgang erfolgreich war, blinkt die LED am Modul für ein paar Sekunden. Sollte die LED ausschaltet, muss die Prozedur wiederholt werden. Es wird keine Antwort an der Fernbedienung gesendet.

Das gleiche Verfahren kann unter Verwendung eines spezifisch serialisierten Moduls (gleiche Hardware, spezielle Firmware) verwendet werden. Das serialisierte Modul ersetzt die Fernbedienung. Dieses Modul gestaltet das Netzwerk mit Hilfe der speziellen PROGR\_MESSAGE Befehlsausgabe via UART. (Beachten Sie, dass die "Address = 0" für die Fernbedienung reserviert ist. Mit einem serialisiertem Modul kann ein komplexeres Netze mit einer größeren Anzahl an Knoten aufgebaut werden. Serialisierte Module sind physisch vergleichbar mit einfachen Modulen und können über RS232 /UART) angesteuert werden. Sie haben einen "Seed" und eine Software integriert um bis zu 256 Knoten einlernen und ansprechen zu können (Adressen von 01Hex bis FFHex). Mehr Lerneinheiten sind möglich, so können zu einem späteren Zeitpunkt Knoten dem Netz zugeordnet oder fehlerhafter Knoten ersetzen werden. Einlernen eines neuen Knoten mit derselben Adresse des entfernten Knotens. Hierzu kann auch der personalisierte USB Stick eingesetzt werden, ein serialisiertes Modul plus RS232/USB-Wandler als "Dongle" für den PC. So kann über den PC das Netzwerk eingerichtet, angesprochen und gesteuert werden.

#### **Kopieren der Fernbedienung**

Diese Prozedur ermöglicht das kopieren von Daten von einer Fernbedienung zu einer anderen. Diese zweite Fernbedienung ist dann in Lage mit alle Knoten des Netzwerks zu kommunizieren und als Master zu aggieren.

- ¾ Drücke auf der Fernbedienung die CH + oder CH-Taste
- ¾ Drücken Sie für ca. 2 Sekunden die PROG1 Taste auf der Fernbedienung, alle LEDs schalten ein.
- ¾ Schalten Sie die Fernbedienung die kopiert werden soll ein und drücken Sie die Programmier-Taste PROG1. Welche Kanal gewählt wurde spielt dabei keine Rolle.
- ¾ Wenn der Vorgang erfolgreich war blinken die LEDs auf den Fernbedienungen für ein paar Sekunden. Wenn alle LEDs ausschalten, muss die Prozedur wiederholt werden.

#### **SENSOR**

Es besteht die Möglichkeit ein Modul derart zu programmieren, das es unaufgefordert Befehle an andere Module senden (z.B: Wind-Sensor, alle Jalousien rund um das Haus sollen hochgefahren werden bei einsetzendem starken Wind)

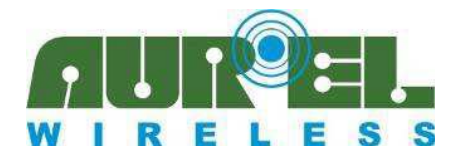

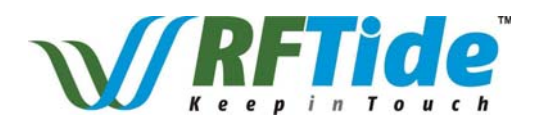

- ¾ Drücken Sie für 2 Sekunden die LEARN-Taste auf dem Modul.
- $\blacktriangleright$  LED schaltet ein
- ¾ Drücken Sie auf der Fernbedienung die CH + oder CH-Taste
- ¾ Drücken Sie PROG2 auf der Fernbedienung, so senden sie den
- PROGR\_SENSOR\_MESSAGE Befehl um den Knoten als Sensor zu initialisieren ¾ Wenn der Vorgang erfolgreich war blinkt die LED am Gerät für ein paar Sekunden. Wenn die LED ausschaltet muss die Prozedur wiederholt werden. Zur Fernbedienung wird keine Antwort/Bestätigung gesendet
- ¾ Drücken Sie erneut LEARN-Taste und führen Sie die gewünschte Operation von der Fernbedienung aus. Der Betrieb wird zur visuellen Kontrolle durchgeführt und wird in den Sensor-Knoten gespeichert. Nur der Master (Fernbedienungen, serialisierte Module) kann einen Sensorknoten konfiguriert. Beachten Sie, dass alle "Masters" (Fernbedienungen, serialisierte Module) haben die gleiche Adresse (0x00).
- ¾ Es können bis zu drei verschiedene Operationen gespeichert werden. Die Operationen werden entsprechende dem Triggersignal ausgeführt. Um ein Ereignis auszulösen setzen Sie GPIN0 Pin am Modul auf ..0".

Jeder Sensor wird mit der Adresse 254 (0xfe) gelernt

Um die gespeicherte Operation zu löschen führen Sie ein "reset" am Module durch. Dies setzt das Modul auf die Fabrikeinstellung zurück und Sie können erneut die gewünschte Prozedur wiederholen. Die Fernbedienung kann auch hier durch ein Netzwerk-Modul ersetzt werden, gesteuert über UART mit den entsprechenden Befehlen

#### **RESET des Gerätes**

Mit diesem Verfahren ist es möglich, für jedes Gerät die Werkseinstellung wiederherzustellen.

- ¾ Drücken Sie für 2 Sekunden die LEARN-Taste auf dem Modul (oder PROG1-Taste auf der Fernbedienung, nachdem die Fernbedienung durch Betätigung von der CH + oder CH-Taste eingeschaltet wurde).
- ¾ Lassen Sie die Taste los und drücken Sie erneut die Taste für 2 Sekunden bis 15 Sekunden. Die LED blinkt während dieser Phase. Wenn ca. zwei Sekunden vergangen sind wird die LED ausgeschaltet.
- ¾ Wenn der Vorgang erfolgreich war blinkt die LED auf dem Gerät für einige Sekunden. Wenn die Led ausschaltet, muss die Prozedur wiederholt werden.

Ein entsprechender Befehl bei der Verwendung einer Kommunikation über die UART Schnittstelle ist ebenfalls vorgesehen.

Fernbedienungen die vom Werk als Master ausgeliefert wurden, können nicht RESETed werden. Ebens können serialisierte Transceiver nicht RESETed werden.

Fernbedienungen die als Master eingelernt wurden (Kopie des werkseitig ausgelieferten Masters) können RESTed werden.

#### **REPEATER**

Nachfolgendes Verfahren ermöglicht einen Slave als Funkzwischenverstärker (im Nachfolgenden Repeater genannt) zu konfigurieren, ohne das dazu weitere Befehle benötigt werden um Informationen weiterzuleiten. Repeater ermöglichen die größerer Reichweiten in der Datenkommunikation zu überbrücken: Die Verwendung eines Repeater ist nicht nötig, wenn jeder Knoten des Netzes in der Lage ist (vernünftige Abstand, keine Radio Barrieren) mit einem anderen (oder mehr) Knoten (e) des Netzes zu kommunizieren. Nur wenn ein Knoten (logisch Teil eines

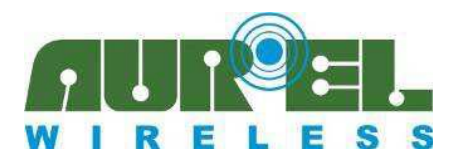

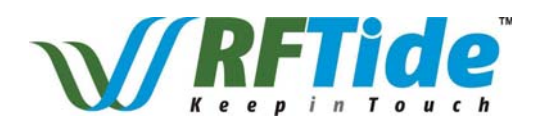

Netzest physisch zu weit entfernt zu dem benachbarten Knoten ist, dann kann durch das Einfügen eines "Repeaters" in der Mitte der beiden Knoten die Verbindung hergestellt werden. Repeater können zusätzlich zu den Maximal 5 Knoten die in der Standard-Konfiguration der Fernbedienung ins Netz hinzugefügt/eingelernt werden (siehe Wand-Repeter).

- ¾ Drücken Sie für 2 Sekunden die LEARN-Taste am Modul
- $\blacktriangleright$  Led schaltet ein
- ¾ Wählen Sie innerhalb von 15 Sekunden Broadcast (alle LEDs an der Fernbedienung sind an) und drücken Sie die Programmier-Taste PROG1
- ¾ Wenn der Vorgang erfolgreich war, blinkt die LED am Modul für einige Sekunden. Wenn die Led ausschaltet, muss die Prozedur wiederholt werden.

### **UART-Protokoll**

Um den Datenaustausch mit einem externen Mikrocontroller zu ermöglichen, können Befehle über eine serielle Schnittstelle gesendet werden (UART/RS232).

- $\triangleright$  Baud Rate: 19200
- $\triangleright$  Bits: 8
- ¾ Parität: Keine
- $\triangleright$  Stop Bits: 1

Jeder Befehl der über die serielle Schnittstelle gesendet wird setzt sich wie folgt zusammen:

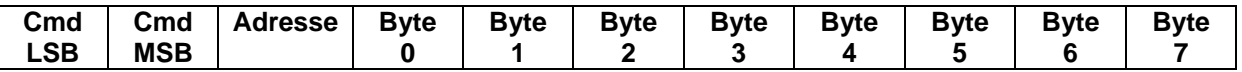

Die ersten zwei Byte (LSB = Low Significant Byte und MSB More Siginificant Byte) geben die auszuführenden Befehl (**Cmd = Commands**) an

**Adresse** ist die Adresse des Knotens, zu dem der Befehl gesendet werden soll.

Wenn ein Paket von dem Aurel Modul gesendet wird, enthält das **Adresse**-Feld Adresse des Knotens, der die Kommunikation initiiert hat.

Das folgende Diagramm zeigt die Abfolge der Ereignisse für eine Standard-Kommunikation:

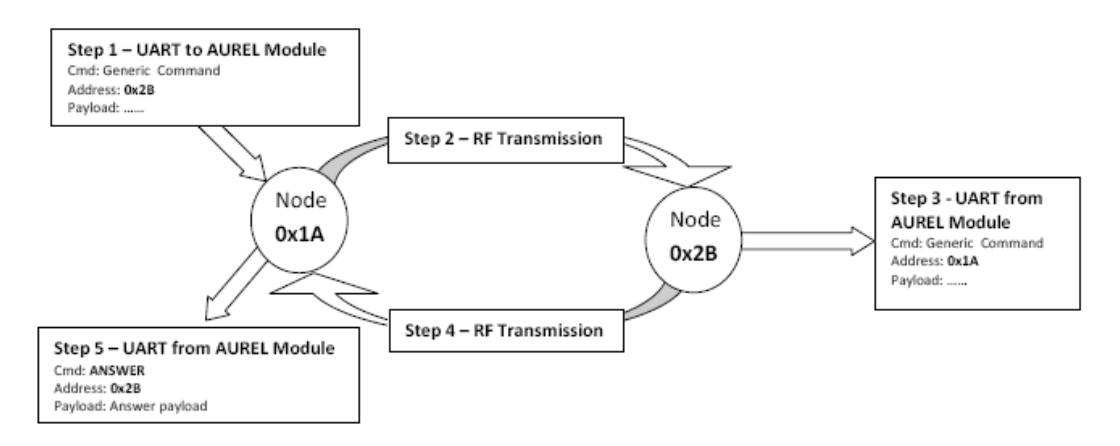

Eine Kommunikation wird durch die Ausgabe eines generischen Befehls des externen Mikrocontrollers, der über die UART Schnittstelle an das Aurel-Modul gesendet wird, gestartet. Das Datenpaket wird durch das Netzwerk an den Ziel-Knoten gesendet, und es wird dort über zu UART ausgelesen. Danach wird ein Antwortpaket (Kommando Cmd: **ANSWER** mit einem spezifischen Payload) zum ersten Knoten zurückgesendet, und dort wieder über den UART ausgelesen. Soll ein Broadcast-Befehl gesendet werden, ist die Adresse 0xFF zu verwenden. In diesem Fall wird keine Rückantwort **ANSWER** erwartet (Schritte 4 und 5 entfallen).

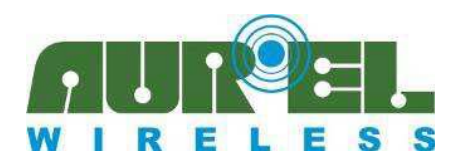

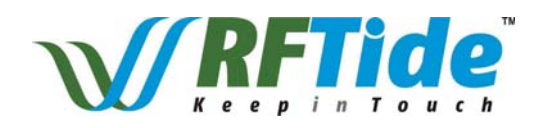

# **Tabelle der Befehle**

#### **Systembefehle:**

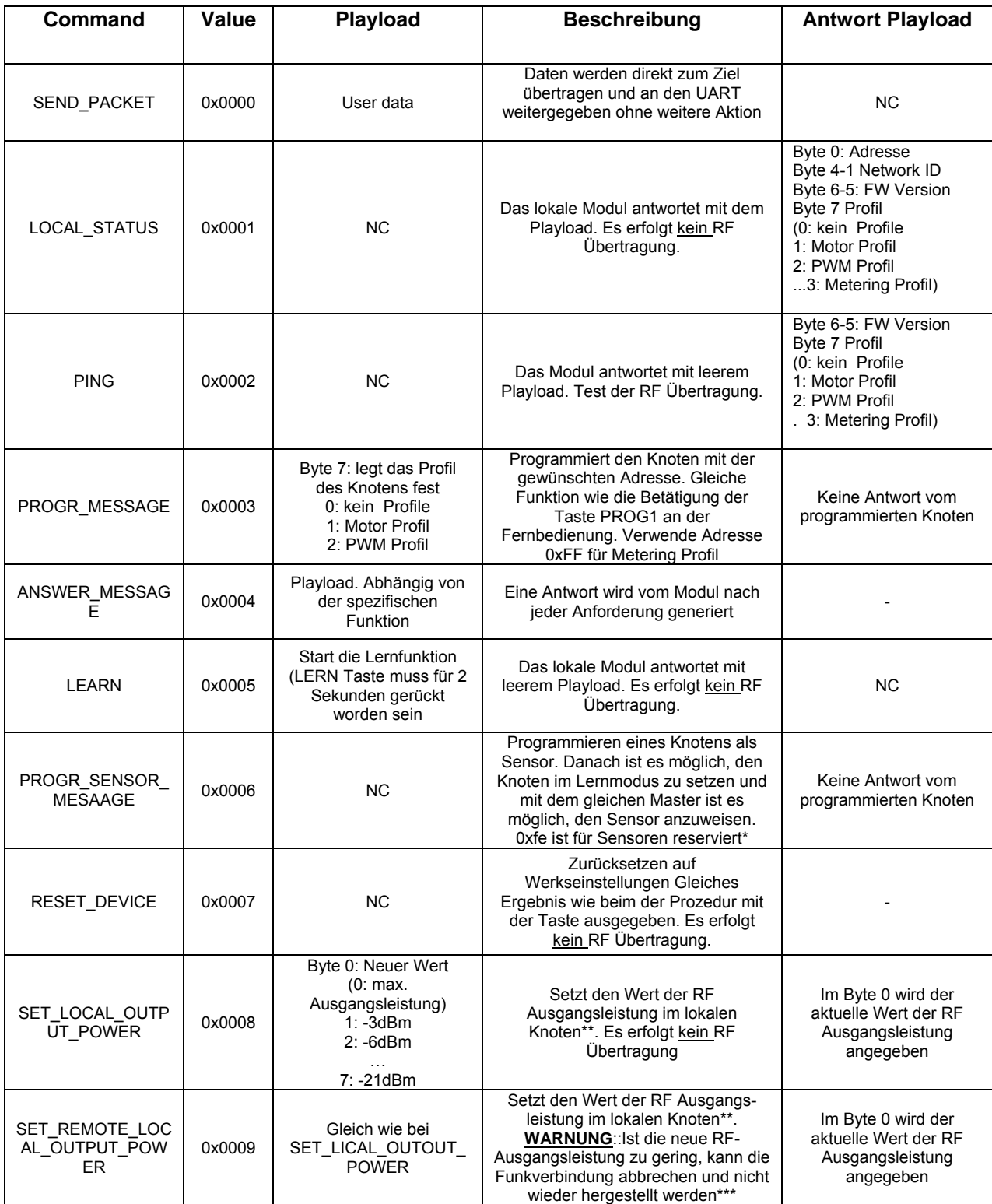

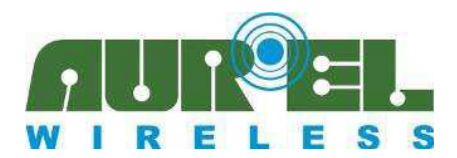

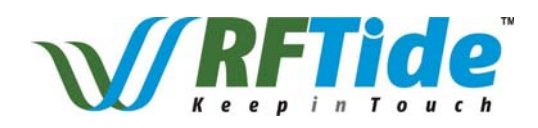

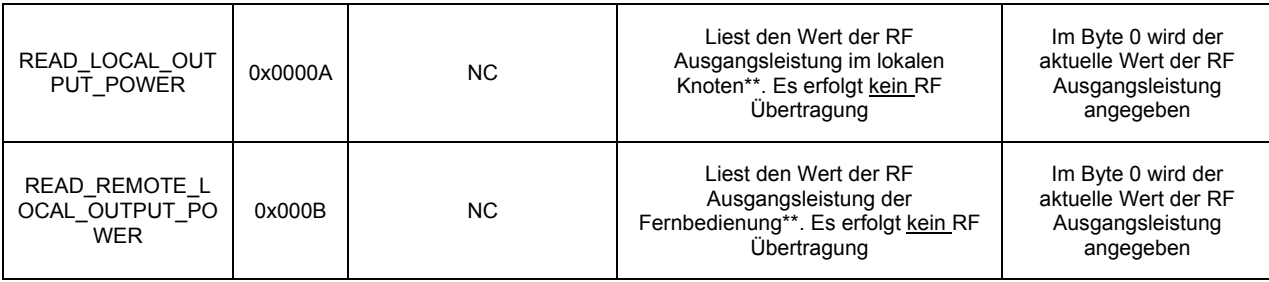

\* Ein ordnungsgemäß eingelernt Sensorknoten kann autark Nachricht an das Netzwerk senden, als Ergebnis einer negativen Flanke am GPIN0. Es können bis zu 3 Befehle auf das Module eingelernt werden und sukzessive als Ergebnis einer negativen Flanke am GPIN gesendet werdenJeder komplexer Befehl, einschließlich Daten des Playload, kann man sich als einem Sensor-Knoten-Anweisung vorstellen. (ausgenommen PROGR\_MESSAGE, PROGR\_SENSOR\_MESSAGE, ANSWER\_MESSAGE) ( I dont understand)

\*\* Default-Wert ist die maximale Ausgangsleistung für 868,3 Produkten und um -3dBm reduziert für 869,85. Es liegt in der Verantwortung des Anwenders die richtigen Eingestellt sicherzustellen um den geltenden Vorschriften zu entsprechen ( endgültiges Design, Antenne, Gehäuse, Ausgangsleistung etc.) verletzt ...

\*\*\* In diesem Fall ist es möglich, die Verbindung mit einem mobilen Knoten (zB ein RFTide Dongle und einem Notebook) wiederherzustellen. Durch den mobilen Knoten kann dies Distance verkürzt werden und ein ordnungsgemäßen Befehl gesendet werden, um die Ausgangsleistung auf die richtige Leistungsstufe einzustellen.

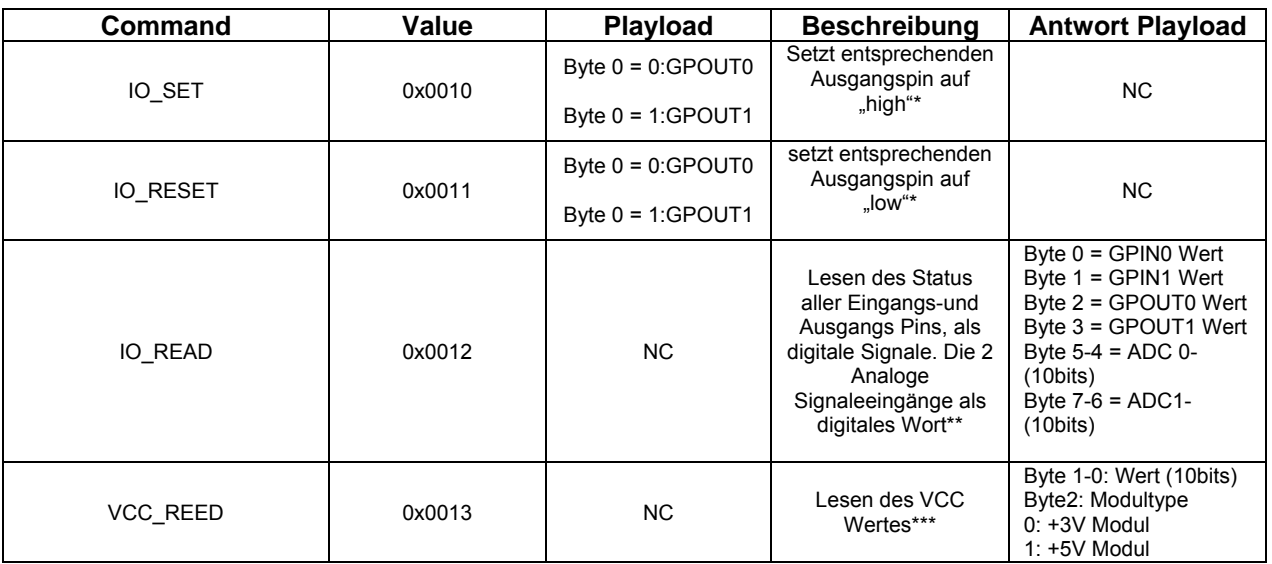

#### **I/O Befehle:**

\*IO\_SET und IO\_RESET werden nicht durchgeführt, wenn der Knoten für das MOTOR\_Profile oder PWM\_Profile konfiguriert wurde.

\*\*ADC0 und ADC1 sind nur für die +3 V Modul-Version verfügbar. Referenz für AD-Wandlung ist 1.1V (Auflösung 1.1V/2<sup>10</sup> ≈ 1.07mV). Um eine größere Spannung zu messen muss ein angemessener Spannungsteiler in der Anwendung vorgesehen werden.

\*\*\*Um VCC zu messen, wird als Referenz beim +3V Modul 4.01V (Auflösung ~ 3.92mV) herangezogen. Für das +5V Modul 6.09V (Auflösung ~ 5.94mV).

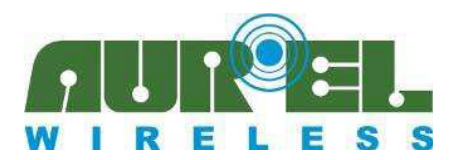

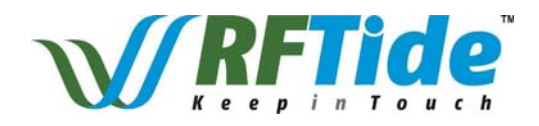

Zusätzliche Befehle mit der gleichen Syntax das Vorherige um IO Ports ther lokalen Moduls anzusteuern oder auszulesen. Linien in der lokalen Modul zu fahren, Es erfolgt kein RF Übertragung:

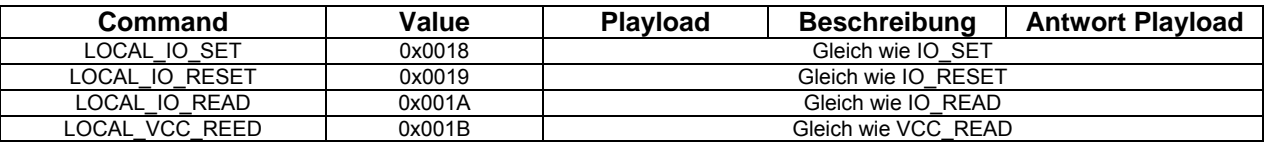

#### **Motor Befehle:**

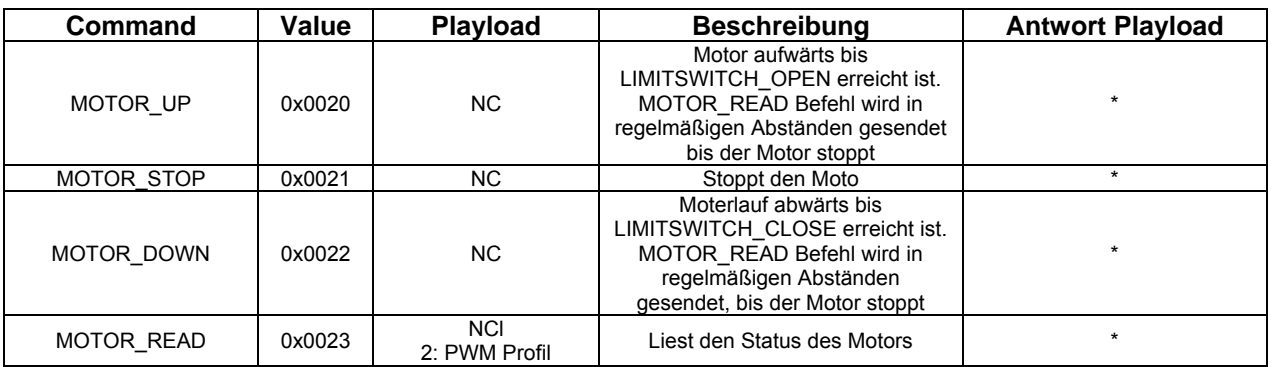

Nach jedem Motor-Befehl wird ein Antwort Paket mit Playload zurückgegeben. Dies setzt sich wie folgt zusammen:

Nachfolgend Zusammensetzung des Pakets:

· Byte 0: LIMITSWITCH\_OPEN (1: Aktiv, 0: Inaktiv)

· Byte 1: LIMITSWITCH\_CLOSE (1: Aktiv, 0: Inaktiv)

· Byte 3-2: (00: Motor ist gestoppt, 10: Motor geht nach unten, 01: Motor geht nach oben)

Beide LIMITSWITCH\_OPEN und LIMITSWITCH\_CLOSE Stifte sind aktiv "low"

#### **PWM Befehle:**

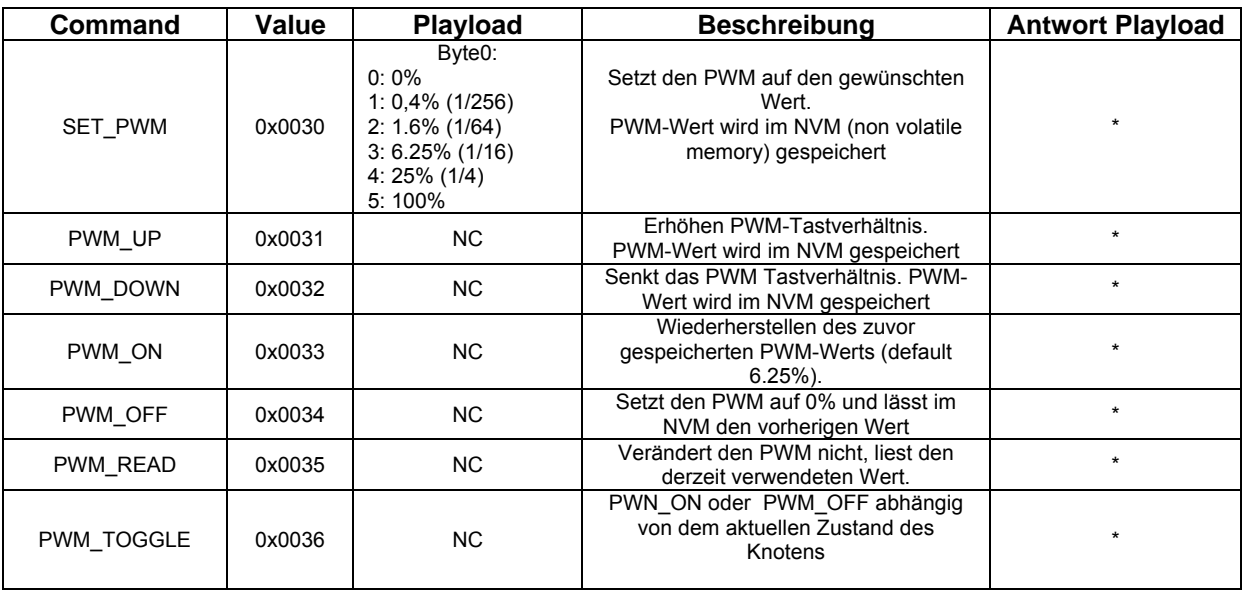

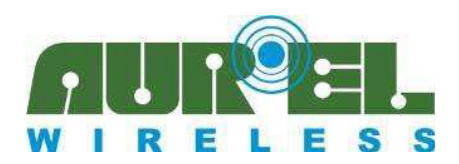

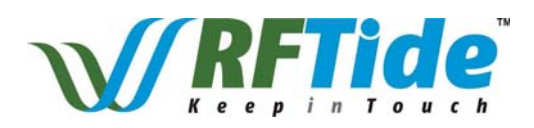

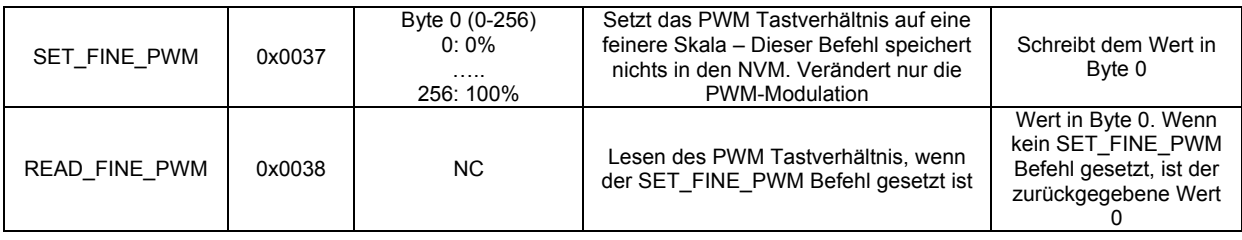

\*Nach jedem PWM-Befehl wird ein Antwort Paket mit Playload gesendet. Dies setzt sich wie folgt zusammen:

· Byte 0: aktueller Wert PWM

· Byte 1: im NVM gespeicherter PWM-Wert., auch wenn PWM derzeit off ist.

#### **Metering Befehle:**

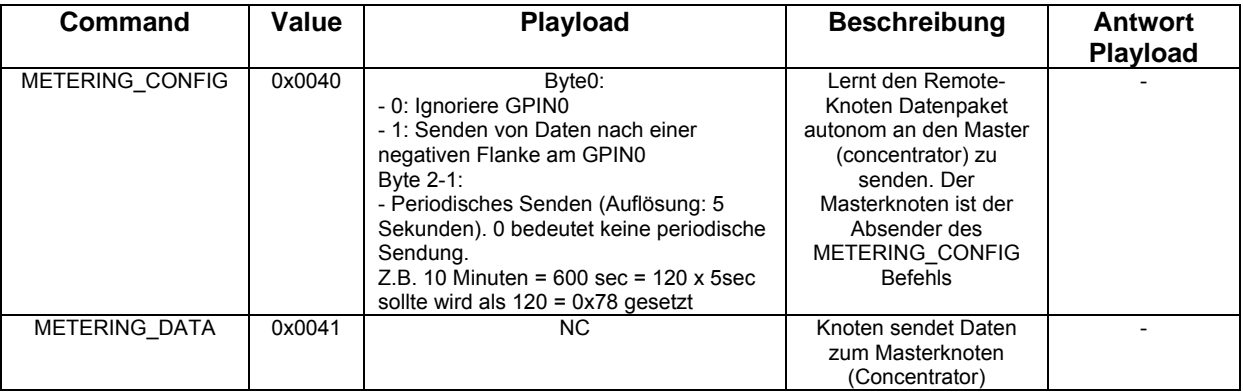

Um einen Knoten anzuweisen als Teil in einem Meter-Netzwerk zu agieren, sind folgende Schritte durchzuführen. Voraussetzung serialisiertes Module. Nicht mit der Standard Fernbedienung möglich, eine serialisiertes Module ist zu verwenden:

- ¾ Bringen Sie den Konten in den Lernmodus (verwenden Sie den LEARN Pin oder entsprechenden UART-Befehlssatz) und senden PROGR\_MESSAGE, mit Angabe der spezifizierten Adresse für den Knoten und indiziere METERING\_CONFIG Profil.
- ¾ Senden von dem Konzentrator (Master) an den Knoten eine METERING\_CONFIG Befehl, um die Prinzipien anzugeben, wann Paket an dem Konzentrator(Master) geschickt werden sollen (diese Befehl kann auch als Broadcast gesendet werden)
- ¾ Anschließend sendet jeder Knoten der zum Netzwerk gehört periodisch (und / oder nach einer negativen Flanke am GPIN0) an den Konzentrator ein Paket entsprechend dem IQ\_READ. Diese beinhaltet folgende Angaben:
	- Byte 0: GPIN0 Wert
	- Byte 1: GPIN1 Wert
	- Byte 2: GPOUT0 Wert
	- Byte 3: GPOUT1 Wert
	- Byte 5-4: ADC 0 (10 Bit)
	- Byte 7-6: ADC 1 (10 Bit)

Um den Stromverbrauch zu reduzieren kann ein Knoten instruiert werden, nur bei einer negativen Flanke am GPIN0 eine Nachricht zu senden. Anschließend kann er durch den EN Pin ( logisch 0) abschaltet werden. Wenn Daten gesendet werden sollen setzen Sie den EN Pin auf logisch "1" und nach 200 ms den GPIN0 auf logisch "0", um das Paket an den Konzentrator zu senden. Um Paketkollision zu verringern wird anfängliche eine zeitliche Verschiebung, abhängig von der Adresse des Knotens, verwendet. Eine blinkende LED zeigt den korrekten Versand des Pakets.

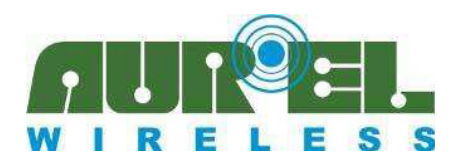

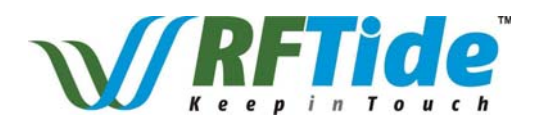

## **Verfügbare Produkte**

**Modul (Transceiver)** 

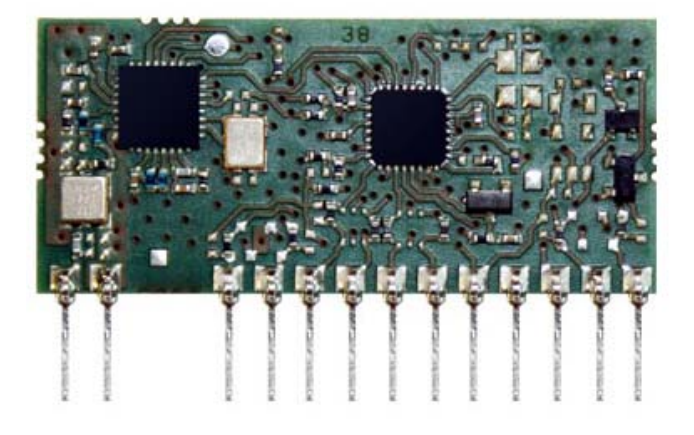

Die Module können in folgenden Varianten geliefert werden:

- Bestellnummer: 650201276G AUR.EL RFT-868-3V - Bestellnummer: 650201274G AUR.EL RFT-868-3V 869,85 - Bestellnummer: 650201280G AUR.EL RFT-868-5V - Bestellnummer: 650201278G<br>- Bestellnummer: 650201279G<br>- AUR.EL RFT-868-5V Serialis

- Bestellnummer: 650201275G AUR.EL RFT-868-3V Serialisiert - Bestellnummer: 650201273G AUR.EL RFT-868-3V 869,85 Serialisiert - Bestellnummer: 650201279G AUR.EL RFT-868-5V Serialisiert AUR.EL RFT-868-5V 869,85 Serialisiert

Pinbelegung und elektrischen Eigenschaften sind in den vorherigen Seiten beschrieben worden.

Beachten Sie, alle Module die zum selben Netzwerk gehören, müssen die gleiche Betriebsfrequenz haben. Während es aber möglich ist 3V und 5V Module im selben Netzwerk verwenden. Alle Standardmodule besitzen werkseitig die Adresse 0x0 und nicht serialisierte Module sind standardmäßig mit bereitgestellter Network-ID 0x00000000 0x0 versehen

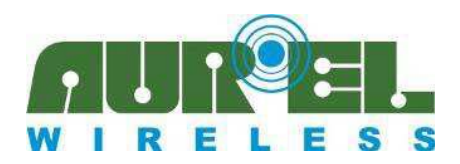

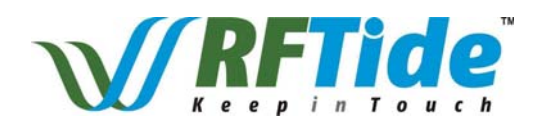

#### **Demo Board (Transceiver)**

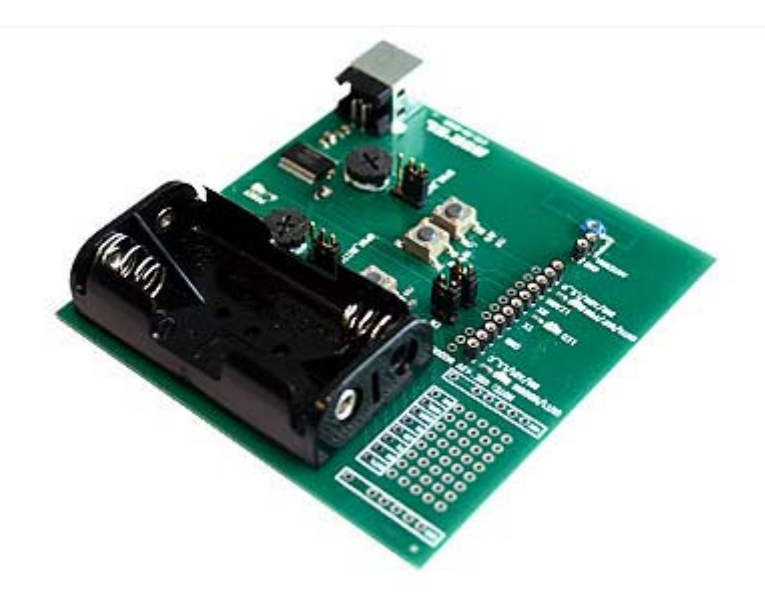

Bestellnummer: 650201268G AUR EL RET-868-DEMO

Um in der Entwicklungsphase Unterstützung zu bieten und den Aufbau eines Prototypen. Netzwerkes zu erleichtern, wird ein Entwicklungs-Board angeboten. Dies darf nur mit einer **3V Modul** verwendet werden und erlaubt einen einfachen Zugriff auf alle Pins des Moduls.

Eine rote LED ist am LED-Pin angeschlossen, um die Richtigkeit des Lernvorgangs zu überprüfen und anzuzeigen. Zwei gelbe LEDs zeigen den Status der GPOUT Pins an. Mit einem Tastendruck ist es möglich den LEARN Eingangspin anzusteuern und somit die Lernprozedur durchzuführen.

Das Board ist auch mit folgenden Jumpern ausgestattet:

- ¾ EN: Verbindet die 3 Volt Spannungsversorgung mit dem EN Pin des Moduls
- ¾ VCC: Verbindet die 3 Volt Spannungsversorgung mit dem VCC-Pin des Moduls
- ¾ GPIN1\_BUTTON/ADC1: Verbindet den GPIN1 Pin des Moduls mit pull up bestücktem Taster oder einem resistiven Trimmer. So können Sie zwischen zwei Optionen wählen. Um zwischen diesen zwei Optionen zu wählen, verbinden Sie mit dem Jumper den Mittelpin der 3-poligen Stiftleiste mit einem der beiden seitlichen Pins 3-poligen Stiftleiste
- ¾ GPIN0\_BUTTON/ADC0: Verbindet GPIN0 Pin des Moduls mit pull up bestücktem Taster oder eine resistiven Trimmer. So können Sie zwischen zwei Optionen wählen. Um zwischen diesen zwei Optionen zu wählen, verbinden Sie mit dem Jumper den Mittelpin der 3-poligen Stiftleiste mit einem der beiden seitlichen Pins 3-poligen Stiftleiste.

Dadurch ist es möglich die Funktion des Motor Profils zu überprüfen, visualisiert durch eine LED für den Motor und Tasten die den Endschalter emulieren. Es ist ebenso möglich die GPOUT0 LEDS zu dimmen unter Verwendung des PWM-Profils. Beachten Sie, dass die resistiven Trimmer nur von 0 bis 3 V regeln, während die ADC Messung auf 1.1 V bezogen wird.

Das Board kann entweder mit zwei AA-Batterien oder über einen USB-B-Stecker versorgt werden. Ein LED zeigt die korrekte Stromversorgung an. Zwei Dioden schützen das Board bei gleichzeitigem Einsatz beider Spannungsquellen und Schutz vor Verpolung. Über den USB können Sie Befehlen von einem PC aus versenden oder empfangen werden. In diesem Fall muss ein virtueller COM-Port an PC-Peripheriegeräte hinzugefügt werden. Verfügbare Treiber finden sie unter http://www.ftdichip.com/Drivers/VCP.htm.

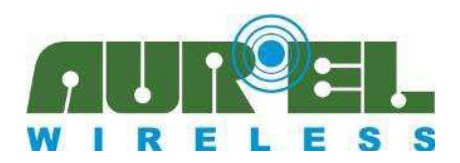

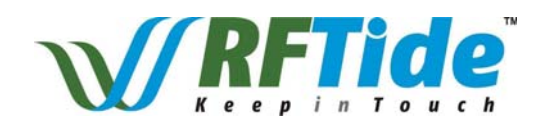

#### **Funksender (Remote Control)**

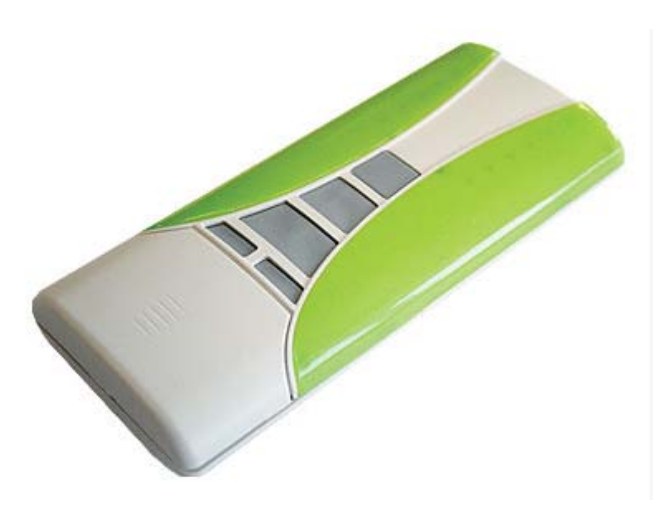

- Bestellnummer: 650201283G AUR.EL RFT-868-5CH - Bestellnummer: 650201284G AUR.EL RFT-868-5CH 869,85

Die Fernbedienung ist wie folgt ausgestattet:

Auf der Vorderseite:

- $\triangleright$  CH +, CH-Tasten, um zwischen fünf verschiedenen Kanäle (0 ÷ 4) und Broadcast auszuwählen (CH + und CH- wird auch verwendet, um die Fernbedienung anzuschalten).
- ¾ UP, STOP, DOWN-Tasten, um Befehle an den Knoten zu senden gemäß dem ausgewählten Profil:
	- Im MOTOR Profil: MOTOR\_UP, MOTOR\_STOP, MOTOR\_DOWN Befehle
	- Im PWM-Profil: PWM\_UP, PWM\_OFF, MOTOR\_DOWN Befehle
- ¾ 5 gelbe LEDs, die den aktuell eingestellten Kanal anzeigen. Leuchten alle LEDs wird das Broadcast Signal gesendet.
- ¾ RGB Feedback LED: Die Bedeutung der angezeigten Farbe hängt von der aktuellen Anforderung ab. Siehe Tabelle im Kapitel Inbetriebnahme.

Unter dem vorderen abnehmbaren Panel:

- ¾ PROG1 Taste zu programmieren einen Knoten im Lernmodus oder um die Fernbedienung selbst in den Lernmodus setzen
- ¾ PROG2 Taste Dient dazu einen Konten zu instruieren als Sensor zu arbeiten(vgl. PROGR\_SENSOR\_MESSAGE Befehl)
- ¾ MODE Jumper. Mit diesem Jumper kann zwischen auf MOTOR-oder PWM-Profil (PWM gewählt werden. Bei PWM Ist der Jumper gesteckt, wenn nicht wird das MOTOR Profil verwendet

Unter dem hinteren Abnehmbares Bedienteil:

¾ CR2032 Batterie

Beachten: Die Fernbedienung kann eingeschaltet werden wenn Sie die CH + oder CH-Taste drücken

Größe: **120,5 x 53 x 18 mm**

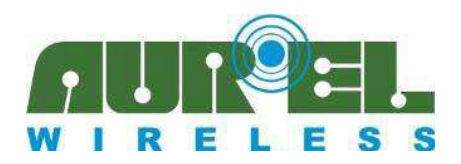

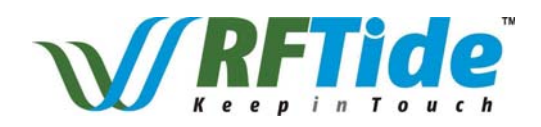

**USB Dongle** 

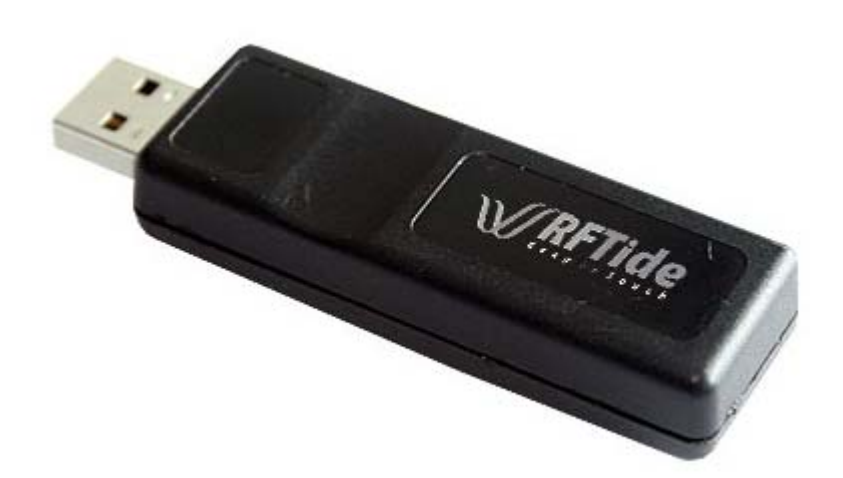

- Bestellnummer: 650201271G AUR.EL RFT-868-USB

- Bestellnummer: 650201272G AUR.EL RFT-868-USB 869,85

Der Dongle ist mit einem serialisiertem RFTide Modul ausgestattet (Adresse 0x0 und einmaliger Netzwer ID) und ermöglicht es das Modul mit einem PC zu betreiben, ohne Notwendigkeit weiter Bauelemente zu bestücken.

In diesem Fall muss ein virtueller COM-Port an PC-Peripheriegeräte hinzugefügt werden. Verfügbare Treiber finden sie unter http://www.ftdichip.com/Drivers/VCP.htm.

Der USB Stick (serialisiert) kann eingesetzt wie der Funksender um ein kleines Netz zu initialisieren, zu kontrollieren oder abzufragen (Wartung und Monitoring). Darüber hinaus bietet er sich an um komplexeres Netze mit einer größeren Anzahl von Knoten über einen PC aufbauen und einrichten zu können. Hierzu wird ein von AUREL "serialisiertes" Module anstelle von der Fernbedienung verwendet. Serialisiert Module sind physisch vergleichbar mit einfachen Modulen und können über RS232 /UART) angesteuert werden. Sie haben einen "Seed" und eine Software integriert um bis zu 255 Knoten einlernen, hinzufügen und ansprechen zu können (Adressen von 01Hex bis FFHex)

1) Netzwerk-ID - wenn Knoten in ein Netz eingelernt werden, wird eine bestimmten eindeutigen Netzwerk-ID erstellt. (Jede Fernbedienung oder serialisiertes Modul ist mit eigenen "Seed"-Nummer Werkseitig programmiert

2) Knoten Address – Jeder Knoten in diesem Netz hat seine eigene Adresse (00Hex wird für das serialisierte Modul reserviert).

Mehr Lerneinheiten sind möglich, so können zu einem späteren Zeitpunkt Knoten dem Netz zugeordnet oder fehlerhafter Knoten ersetzen werden (Einlernen eines neuen Knoten mit derselben Adresse des entfernten Knotens)

Hierzu kann auch der personalisierte USB Stick eingesetzt werden, ein serialisiertes Modul plus RS232/USB-Wandler als "Dongle" für den PC.

#### **Größe: 78 x 22,5 x 15 mm**

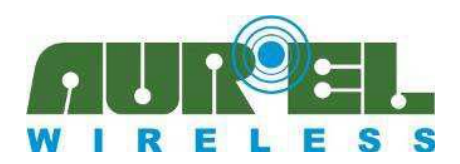

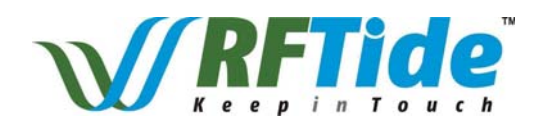

#### **Wand Repeater (Wall repeater)**

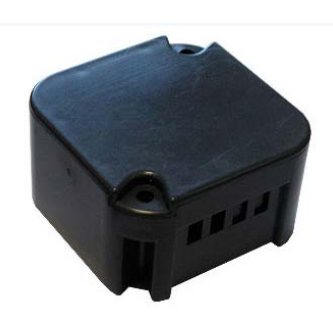

- Bestellnummer: 650201281G AUR.EL RFT-868-REP
- Bestellnummer: 650201282G AUR.EL RFT-868-REP 869,85

Der Wand-Repeater ist ein Gerät, bestimmt für die erweiterte Netzabdeckung. Der Wand-Repeater wird mit 220VAC versorgt. Das kleine Gehäuse passt in die meisten handelsüblichen elektrischen Einbaudosen. Die 220VAC Leitungen wird mit den Schraubklemmen befestigt.

Um Gefährdungen durch 220VAC reduzieren wird auf Tasten versichtet. Das Modul startet automatisch den Lernmodus beim Start und jedes Mal wenn die Spannung 220VAC erneut angeschlossen wird. Danach kann der Knoten angewiesen als Repeater zu agieren. Der Wand-Repeater mit obiger Bestellnummer kann nur als Repeater arbeiten. Weitere Funktionen sind in der Entwicklung.

Eine gelbe LED ist von außen sichtbar am Gehäuse und signalisiert die Richtigkeit des Lernvorgangs. Während des Normalbetriebes blinkt die LED im Falle das ein Paket korrekt weitergeleitet wird. Eine Back-up-Batterie ist integriert die die Stromversorgung für einige Stunden aufrecht erhält, sollte die 220VAC Spannungsversorgung ausfallen.

Dear Wand-Repeater wird verwendet um größerer Reichweiten zu überbrücken: Die Verwendung eines Repeater ist nicht nötig, wenn jeder Knoten des Netzes in der Lage ist (vernünftige Abstand, keine Radio Barrieren) mit einem anderen (oder mehr) Knoten (e) des Netzes zu kommunizieren. Nur wenn ein Knoten ( logisch Teil eines Netzes) ist physisch zu weit entfernt zu dem benachbarten Knoten ist, wird im Netz "Repeater" eingefügt, idealer Weise in der Mitte der beiden Knoten.

Anmerkung: Der Wandrepeater ist mit einer Back-up Batterie ausgerüstet, die bei Stromausfall eine Kommunikation mit dem Netzwerke für einige Stunden sichert.

Wird die Spannungsversorgung abgeschaltet und erneut angeschaltet, geht der Wand-Repeater in den LEARN Modus. Worde er vor der Stromunterbrechung bereits als Teil des Netzwerkes eingelernt, wird er, sofern er in dem kurzen Einlernmodus-Zeitfenster keine neuer Befehl von Master erhält, die im NMS gespeicherten Informationen anwenden. Er ist damit auch nach der Stromunterbrechung wieder ein Teil des Netzwerkes

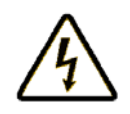

#### Lebensgefahr durch Stromschlag!

Alle Arbeiten am Gerät dürfen nur von einem qualifizierten und zugelassenen Elektriker durchgeführt werden. Nationale Vorschriften beachten. Alle Arbeiten direkt am Gerät müssen immer mit getrennt von der Spannung durchgeführt werden.

#### **GEFAHR**

In Übereinstimmungen mit den europäischen Vorschriften EN 55015 und EN 60669-2-1 . Stromaufnahme: Imax = 12mA (außer Lernphase mit LED an)

#### **Größe: 43,8 x 43,8 x 25 mm**

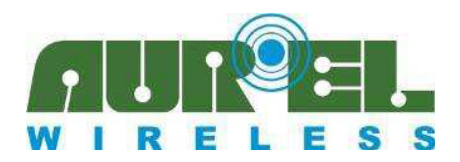

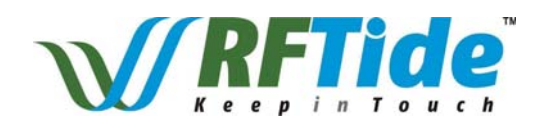

#### **Gateway**

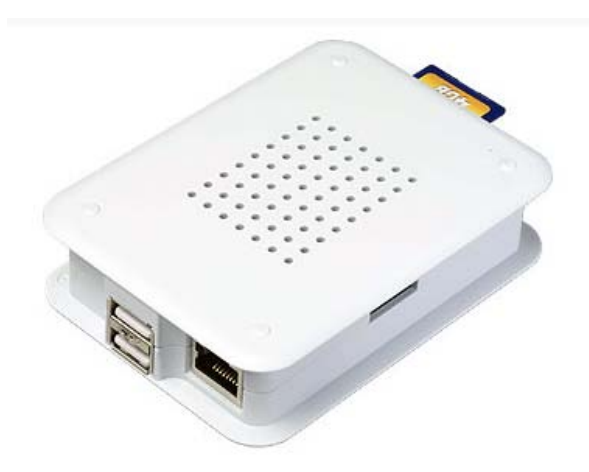

- Bestellnummer: 650201269G AUR.EL RFT-868-GATEWAY
- Bestellnummer: 650201270G AUR.EL RFT-868-GATEWAY 869,85

Das Gateway bietet eine zusätzliche Möglichkeit um mittels eines WEB Servers PWM-Profile und MOTOR-Profile im RFTide Netzwerk zu steuern.

Das Gateway muss mit einem Standard-USB-Dongle versehen sein (Bestellnummer siehe Unterpunkt USB Dongle) mit der gewünschten Frequenz. Auf diese Weise wird eine benutzerfreundliche grafische Schnittstelle über einen Standard-PC, ohne die Notwendigkeit für komplexe Software-Installation, bereitgestellt.

Außerdem, wenn eine Standard-Wi-Fi-Infrastruktur zur Verfügung steht, kann auf alle Funktionen auch über ein Smartphone oder einen Tablet zugegriffen werden.

Besteht ein Internet-Zugang können Remote-Befehle gesendet werden, um das RFTide Netzwerk anzusteuern mit einem minimalen Konfigurationsaufwand.

#### **Größe: 100,6 x 73,5 x 26,5 mm**

#### **Evaluation Kits**

- Bestellnummer: 650201285G AUR.EL RFT-868-EVKIT
- Bestellnummer: 650201286G AUR.EL RFT-868-EVKIT 869,85

Jedes Evaluation-Kit besteht aus:

- o Eine Fernbedienung
- o Einem USB-Dongle
- o Vier 3V Standard-Module
- o Vier Demo-Boards

Auf diese Weise ist es möglich ein Netzwerk sehr schnell einzurichten, ohne Bedarf an dedizierter Hardware oder Software. Der Umgang mit dem Netzwerk und die Vorteile des innovativen Systems können schnell erschlossen werden, bevor Sie mit Ihrer spezifischen Produktentwicklung beginnen.

Beachten Sie: Der USB-Dongle und Fernbedienung sind mit verschiedenen Netzwerk-ID ausgestattet sind. Im Falle das beide im selben Netzwerk verwendet werden ist eine Einlernprozdur durchzuführen.

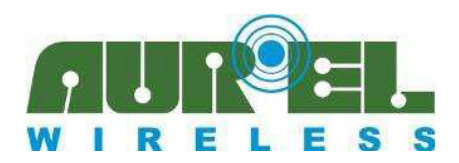

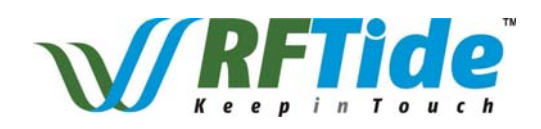

### **RFTide Software**

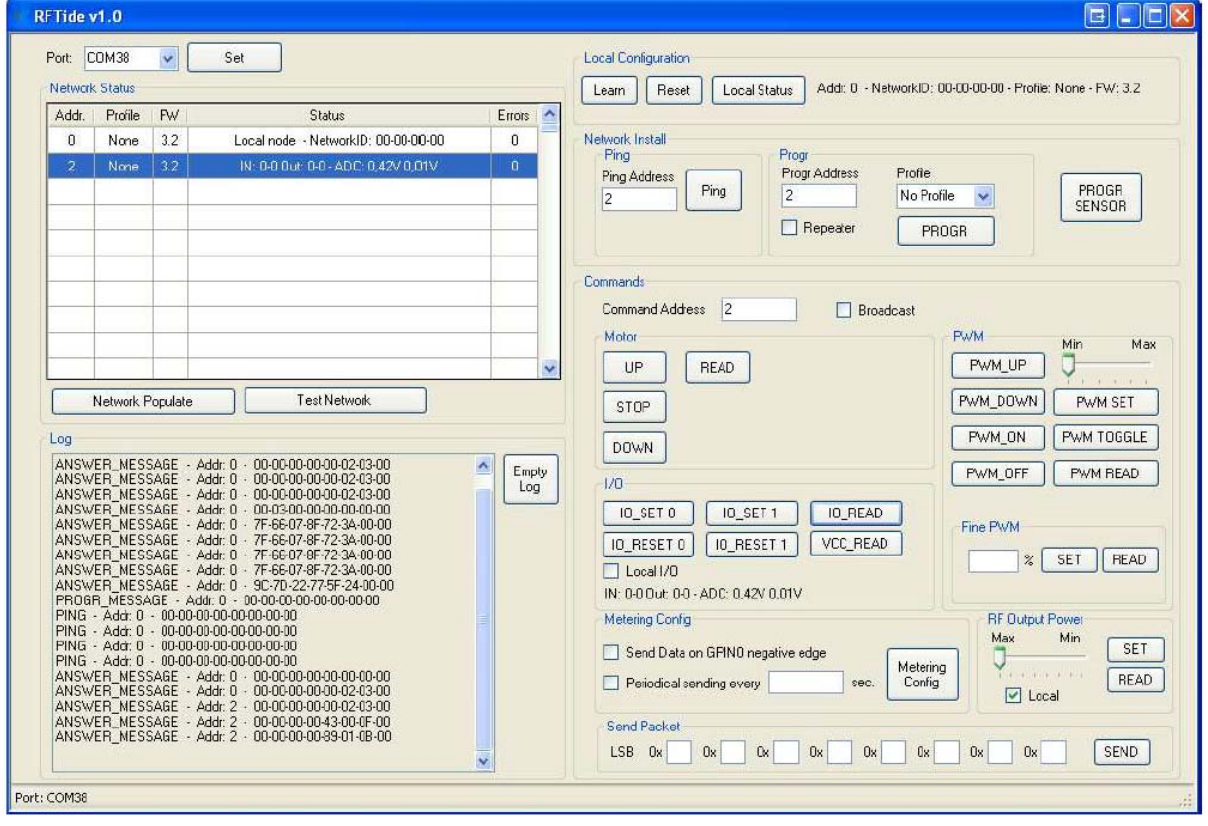

Auf der Website www.rftide.com finden Sie eine Entwicklungs/Test für Windows-PCs. Wenn Sie diese in Verbindung mit einem RFT-868-USB-Dongle oder einem RFT-868-DEMO verwenden, erlaubt diese Ihnen das Netzwerk vollständig über einen Windows-PC zu steuern.

Minimale Bildschirmauflösung von 1024x768 und NET Framework 4.0 sind erforderlich.

Das Framework kann von folgender Website heruntergeladen werden:

Http://www.microsoft.com/en-us/download/details.aspx?id=17718 (Standalone Installer)

Http://www.microsoft.com/en-us/download/details.aspx?id=17851 (Web Installer)

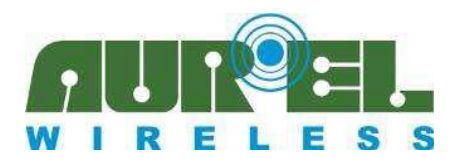

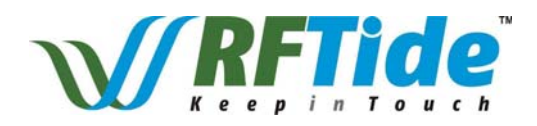

#### **Step-by-Step Anleitung**

Stecke den USB-Dongle (oder verbinden sie das RFT-868-DEMO mit einer 3V-Modul) ein. Um die aktuellen COM Port zu finden öffne den "Device Manager" in der Systemsteuerung und überprüfe, ob ein neu hinzugefügter COM Port ersichtlich ist. Wenn der Port nicht korrekt erkannt wurde, lade den Treiber unter:

http://www.ftdichip.com/Drivers/VCP.htm.

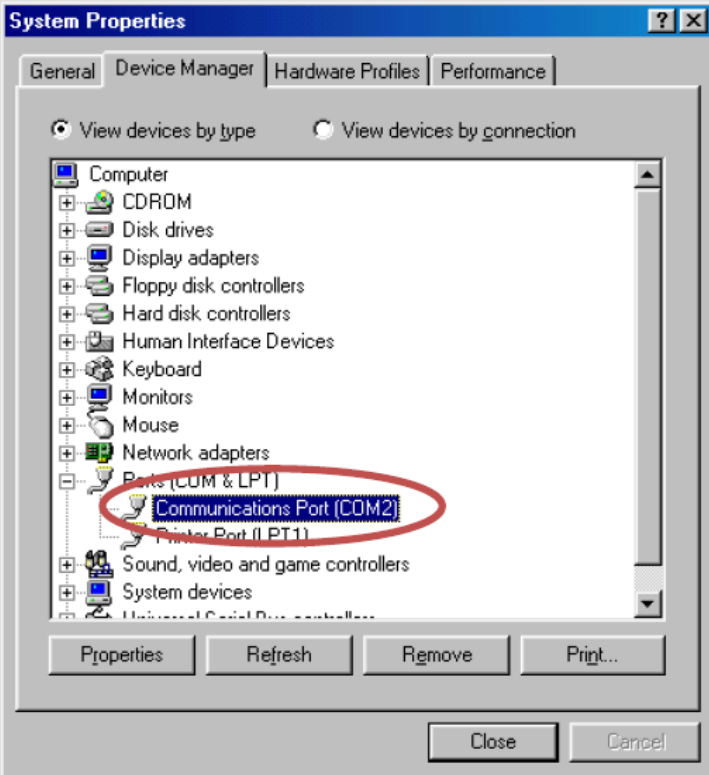

Offene die RFTide Software, wähle den richtigen COM-Port und drücken Sie die **Set** Schaltfläche. Wenn die Software das nächste mal ausgeführt wird, versucht diese den zuletzt verwendeten COM-Port zu benutzen, wenn diese verfügbar ist. In der Statusleiste im unteren Teil des Fensters wird der aktuelle Status angezeigt (Aktuelle COM-Port oder keine aktive Verbindung)

Auf der rechten Seite des Fensters ist es möglich, jeden Befehl der im Bereich "UART-Protokoll" dieser Applikatonsschrift beschrieben wurde, zu senden. In einem ersten Schritt, um die Richtigkeit der Kommunikation zu überprüfen, ist es möglich, **Lokal Status** zu drücken und damit das empfangene Paket zu überprüfen. Dies beinhaltet die Eigenschaften des and den PC angeschlossenen Knotens (Adresse, Netzwerk-ID, Firmware-Version und Profil). Außerdem kann mit der **Learn-** oder Reset-Taster entsprechende Befehle and den lokalen Knoten gesendet werden.

In der **Network Install**-Box können Sie alle Befehle sehen, die verwendet werden, um ein Netzwerk (**PROGR, PROGR SENSOR** und **Ping** mit entsprechenden Parametern) zu konfigurieren. Beachten Sie, wenn ein Ping Anfrage beantwortet wird vom Remote Knoten, werden die abgerufenen Daten unter der Schaltfläche angezeigt.

In der **Commands** box stehen alle unterstützten Befehle die während des Normalbetriebs durch das RFTide Netzwerk gesendet zur Verfügung. Die erwartete Antwort wird in der gleichen Box ausgegeben von der der Befehl gesendet wurde.

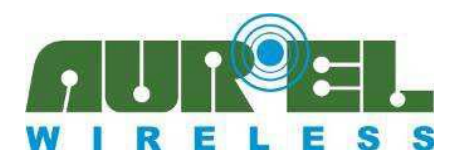

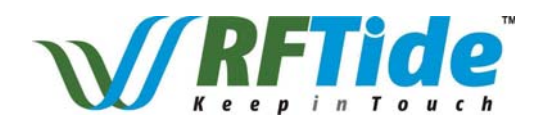

Beachten Sie, dass es für diese Befehle notwendig ist anzugeben, ob ein "Broadcast" erforderlich ist, ansonsten muss ein bestimmter Empfänger vorgesehen werden. Für korrespondierende lokale I / O-Befehle (LOCAL\_IO\_SET, ...) muss ein Häkchen in Local I / O Kontrollkästchen gesetzt werden.

Jedes empfangene Paket wird der **log box** hinzugefügt und eine RFTide.log Datei wird im gleichen Ordner erzeugt von der der auszuführende Befehle ausging. Wird die **Empty Log** Schaltfläche verwendet, wird die **log box** und als auch die dort gespeicherten Dateien gelöscht. Ist die Datei mehr als 100000 lange wird Sie nicht mehr aktualisiert, um zu vermeiden, eine zu große Datei zu erstellen.

Jedes Paket von jedem Knoten wird dazu beitragen, die Netzwerk-Status der Tabelle zu aktualisieren. Es ist auch möglich, die Tabelle durch Drücken der **Network Populate** Taste, auszufüllen. Damit erfolgt ein Ping an jede mögliche Adresse und in der Tabelle wird jeder erfasste Knoten eingeschrieben. Die Prozedur kann jederzeit durch den Benutzer gestoppt werden

Weiterhin besteht die Möglichkeit die Netzwerk-Performance zu testen. Hierzu wird die **Test Network** Schaltfläche betätigt. Dadurch wird eine Endlosschleife von Pings aller Knoten der Tabelle gestartet. Jeder gemeldete Fehler wird in log gemeldet und ein Zähler für jeden Knoten zur Verfügung, um kritische Teile des Netzwerks zu identifizieren.

Eine Resume.log wird angelegt, die Auskunft über die Anzahl der durchgeführten Zugriffe und die Anzahl der detektierten Fehler jedes Knoten gibt.

#### **User Guide Revision History (englische Version)**

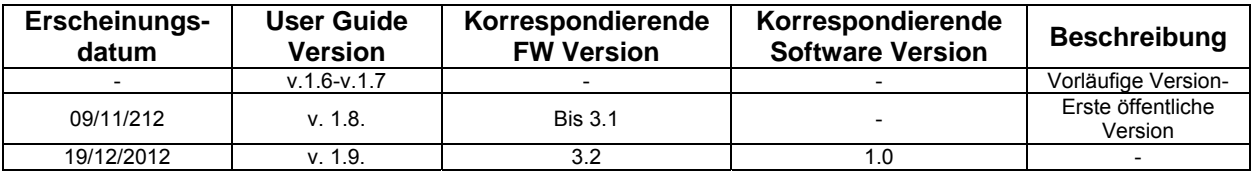